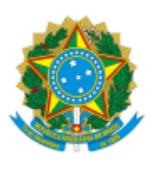

# MINISTÉRIO DO DESENVOLVIMENTO E ASSISTÊNCIA SOCIAL, FAMÍLIA E COMBATE À FOME SECRETARIA NACIONAL DE RENDA DE CIDADANIA

#### **INSTRUÇÃO NORMATIVA Nº 31/SENARC/MDS, DE 10 DE NOVEMBRO DE 2023.**

Divulga aos Estados, Municípios e Distrito Federal os prazos e os procedimentos de prestação de contas dos recursos do Índice de Gestão Descentralizada do Programa Auxílio Brasil referente aos recursos executados no ano de 2022.

**A SECRETÁRIA NACIONAL DE RENDA DE CIDADANIA**, no uso das atribuições que lhe confere o art. 26 do DECRETO Nº 11.392, DE 20 DE JANEIRO DE 2023

CONSIDERANDO que o Ministério do Desenvolvimento e Assistência Social, Família e Combate à Fome – MDS no ano de 2022 transferiu aos Municípios, Estados e Distrito Federal recursos para apoio financeiro destinados à Gestão Descentralizada do Programa Auxílio Brasil (PAB) e do Cadastro Único para Programas Sociais do Governo Federal (Cadastro Único);

CONSIDERANDO que os entes federados devem apresentar anualmente ao Ministério do Desenvolvimento e Assistência Social, Família e Combate à Fome, nos prazos definidos na Portaria MC nº 769, de 2022, as informações sobre como ocorreu a prestação de contas dos recursos do Índice de Gestão Descentralizada do Programa Auxílio Brasil – IGD-PAB, aplicados no exercício anterior, assim como ocorreu a deliberação dos respectivos Conselhos de Assistência Social (CAS), relativa à aplicação desses recursos;

CONSIDERANDO que o Ministério do Desenvolvimento e Assistência Social, Família e Combate à Fome disponibilizou, por intermédio da Portaria MC n.º 67, de 27 de outubro de 2023, publicada no DOU de 30 de outubro de 2023, o Demonstrativo Sintético da Execução Físico-Financeira - via Sistema Informatizado da Assistência Social - SUASWEB - referente ao exercício 2022, resolve:

# **CAPÍTULO I DISPOSIÇÕES GERAIS**

Art. 1º Esta Instrução Normativa estabelece os prazos e procedimentos para que Estados, Municípios e Distrito Federal informem ao Ministério do Desenvolvimento e Assistência Social, Família e Combate à Fome, por intermédio do Sistema Informatizado da Assistência Social - SUASWEB, como ocorreram suas respectivas prestações de contas dos recursos do Índice de Gestão Descentralizada do Programa Auxílio Brasil, executados durante o exercício de 2022.

Art. 2º Para os fins desta Instrução Normativa, consideram-se os seguintes prazos:

I - 31 de dezembro de 2023: Prazo para que os gestores dos respectivos Fundos Estaduais e Municipais de Assistência Social registrem a comprovação de gastos aos Conselhos de Assistência Social.

II - 31 de janeiro de 2024: Prazo para que os respectivos Conselhos de Assistência Social registrem a informação de como ocorreu a deliberação a respeito das contas apresentadas de respectivos Fundos Estaduais e Municipais de Assistência Social.

Art. 3º Para a prestação de informação sobre a comprovação de gastos efetuados com os recursos transferidos pelo Ministério do Desenvolvimento e Assistência Social, Família e Combate à Fome a título de apoio a gestão descentralizada do Programa Auxílio Brasil durante o exercício 2022, o usuário deverá acessar o sistema SUASWEB no NAVEGADOR WEB FIREFOX, no seguinte endereço: [http://aplicacoes.mds.gov.br/saa-web/login.action.](http://aplicacoes.mds.gov.br/saa-web/login.action)

§ 1º O acesso ao sistema se dará por intermédio do usuário e senha do Sistema de Autenticação e Autorização – SAA, disponibilizado pelo Ministério do Desenvolvimento e Assistência Social, Família e Combate à Fome.

§ 2º Para iniciar o preenchimento do Demonstrativo Sintético da Execução Físico-Financeira, referente ao exercício de 2022, o usuário deverá clicar na aba **MENU** do SUASWEB, posicionada na parte superior esquerda da tela de entrada do sistema.

§ 3º Para o caso de inexistência de permissão para o acesso ao sistema SUASWEB ou em razão da ocorrência de senha inválida, o agente responsável deverá contatar a Central de Relacionamento do Ministério do Desenvolvimento e Assistência Social, Família e Combate à Fome por meio dos seguintes canais:

I - Preferencialmente pelo telefone 121;

II - *E-mail*: [rede.suas@mds.gov.br.](mailto:rede.suas@cidadania.gov.br)

Art. 4º O Demonstrativo Sintético da Execução Físico-Financeiro apresentará três fases, a saber:

I - **Em preenchimento**: O Sistema estará aberto para que o gestor do Fundo de Assistência Social (FAS) faça o preenchimento.

II - **Em deliberação pelo Conselho**: O Sistema estará aberto para que o Presidente do Conselho de Assistência Social informe como ocorreu a deliberação a respeito das contas apresentadas pelo Fundo de Assistência Social.

III - **Aprovada pelo Conselho**: O Sistema demonstrará que o Conselho prestou a informação a respeito da sua apreciação sobre as contas apresentadas.

Art. 5º Para a inserção das informações de comprovação dos gastos, o Gestor do Fundo de Assistência Social deverá ter em mãos os seguintes documentos:

I - Extratos da contas bancárias do Programa Bolsa Família (IGD-PBF) e do IGD-PAB com as movimentações dos recursos no período de 1º de janeiro de 2022 a 31 de dezembro de 2022;

II - Extrato bancário com a informação a respeito dos rendimentos dos recursos não movimentados no exercício de 2022 nas respectivas contas bancárias do IGD-PBF e do IGD-PAB;

III - Todos os processos que originaram as despesas provenientes dos gastos executados no exercício de 2022 o Programa Auxílio Brasil; e

IV. Ter preenchido a relação constante do **Anexo A** desta Instrução Normativa, na qual serão demonstradas quais despesas foram pagas com os recursos provenientes do IGD-PAB e do IGD-PBF.

Parágrafo único. A relação dos gastos de que trata o inciso IV deverá ser encaminhada ao Conselho de Assistência Social, juntamente com as cópias das notas fiscais e das ordens de pagamentos, assim como as cópias dos cheques ou equivalentes, se houver.

Art. 6º São informações relacionadas com os campos disponibilizados no demonstrativo para preenchimento pelos respectivos responsáveis no âmbito do IGD-PAB e do IGD-PBF:

I. Recursos reprogramados de exercícios anteriores: preenchido pelo sistema, resgata o valor final do Demonstrativo IGD-PAB do exercício de 2021.

II. Valores recebidos no exercício: Campo preenchido pelo sistema, descreve total transferido pelo Ministério do Desenvolvimento e Assistência Social, Família e Combate à Fome no exercício de 2022.

III. Outros créditos ocorridos na conta vinculada: deverá ser preenchido com informações de "outros créditos ocorridos", decorrente de saldo existente na conta de valores recebidos (Portaria GM/MDS nº 360/2005) e de valores decorrentes de receitas auferidas com recursos do IGD-PAB, a exemplo de alienações de bens adquiridos com recursos do IGD em outros exercícios.

IV. Valor referente ao total auferido de aplicação no mercado financeiro no exercício: deverão ser preenchidos eventuais valores de rendimentos oriundos de aplicação financeira.

V. Valores não aprovados pelo Conselho de Assistência Social e devolvidos para a conta do Fundo de Assistência Social: deverá ser preenchido no caso da ocorrência de devolução à conta do IGD-PAB e IGD-PBF de valores glosados quando da análise das contas por parte do respectivo CAS.

VI. Devolução de valores ao Fundo Nacional de Assistência Social: este campo deverá ser preenchido com os valores eventualmente devolvidos pelo Gestor do Fundo de Assistência Social ao Ministério do Desenvolvimento e Assistência Social, Família e Combate à Fome, por ocasião de constatação de irregularidades na manipulação dos dados que geram os índices que compõem o IGD-PAB.

VII. Valores efetivamente executados no exercício: deverá ser informado o total de recursos gastos durante o exercício de 2022, considerando apenas aqueles desembolsados dentro do próprio exercício, observando assim o regime contábil de Caixa.

VIII. Saldo a reprogramar para o exercício seguinte: campo apresentará automaticamente o totalizador resultante do cálculo dos incisos anteriores.

§ 1º O Sistema apresentará nos respectivos campos de preenchimento informações que auxiliarão no modo correto do preenchimento.

§ 2º Após o preenchimento, o usuário deverá salvar as informações inseridas, clicando no botão "salvar".

§ 3º Após finalizado, o Demonstrativo do IGD-PAB não poderá mais ser alterado.

§ 4º No caso de ocorrência de erro no preenchimento, será necessário que o Gestor do Fundo de Assistência Social, devidamente justificado, solicite ao Conselho de Assistência Social a devolução do demonstrativo, para que faça a devolução do demonstrativo para a devida retificação. Após devolvido, o sistema regressará ao *status* de "Em preenchimento", possibilitando a devida retificação.

### **CAPÍTULO II DO PARECER DO CONSELHO**

Art. 7º Após o preenchimento do Demonstrativo referente ao exercício de 2022, o **Conselho de Assistência Social** deverá proceder à análise da documentação recebida do Fundo de Assistência Social.

§ 1º O Conselho, após a análise da documentação, assim como da constatação de conformidade entre as informações prestadas no sistema e as informações constantes da documentação apresentada, deverá, em reunião ordinária ou extraordinária, deliberar a respeito da aprovação ou não das contas apresentadas.

§ 2º A decisão tomada deverá constar em ata e em resolução, que deverá ser objeto de publicação oficial pelo município ou pelo Estado.

§ 3º As informações sobre o resultado da apreciação das contas deverão ser registradas pelo Presidente do Conselho no SUASWEB, na seção: **PARECER DO CONSELHO**.

§ 4º Para o caso de o cadastro do Conselho estar desatualizado no CadSuas e/ou para o caso de algum(ns) conselheiro(s) não estiver(em) listado(s) na relação de membros do Conselho, o Presidente do CAS deverá proceder à atualização dos membros faltantes no CadSuas e, em seguida, acessar novamente o demonstrativo e, assim, realizar a marcação dos Conselheiros presentes na referida reunião.

Art. 8º O demonstrativo apresentará, no início do preenchimento do formulário, as seguintes questões, que deverão ser respondidas pelo Presidente do Conselho de Assistência Social.

I. Foram observados, na execução das atividades todos os princípios exigidos pela legislação aplicada à Administração Pública?

II. Segundo a avaliação do Conselho, o ente realizou uma adequada gestão das condicionalidades do PAB, de forma Intersetorial?

III. Os recursos alocados na gestão do PAB foram utilizados nas finalidades para as quais foram disponibilizados?

IV. Todas as atividades executadas foram feitas nos termos da Portaria que regulamentou o IGD-PAB?

V. Segundo a avaliação do Conselho, a Gestão local desenvolveu ações adequadas para a identificação, o cadastramento de novas famílias, a atualização e revisão dos dados contidos no Cadastro Único?

§ 1º As respostas buscam evidenciar se houve ou não, por parte de Conselho de Assistência Social, o acompanhamento das atividades do Programa Auxílio Brasil e do Cadastro Único no decorrer do exercício de 2022.

§ 2º Para todas as questões citadas acima, existem duas opções de marcação, devendo o Conselho responder apenas uma das alternativas disponíveis, de acordo com sua avaliação.

§ 3º As questões "1", "3" e "4" são restritivas quando a resposta for negativa. Caso essas questões recebam a resposta "Não", a prestação de contas não poderá ser aprovada na totalidade pelo Conselho, uma vez que isso denotará a existência de algum tipo de impropriedade que deverá ser justificada ou glosada em relação aos valores apresentados.

§ 4º O Conselho deverá apresentar no campo próprio para cada resposta a informação acerca de sua avaliação sobre a questão apresentada.

§ 5º Em seguida, o Conselho deverá preencher o campo de Parecer Deliberativo, incluindo sua apreciação final quanto à utilização dos recursos destinados à Gestão do PAB e do Cadastro Único.

§ 6º Após responder ao questionário, o Conselho deve selecionar o tipo de deliberação para o parecer: "Aprovação Total", "Reprovação Total" ou "Aprovação Parcial". No caso da aprovação parcial, o Conselho deverá preencher qual o valor que está sendo aprovado, bem como aquele que está sendo reprovado.

§ 7º O Presidente do Conselho deverá assinalar quais conselheiros participaram da reunião em que ocorreu a deliberação sobre as contas do IGD e preencher três campos, a saber:

I. Refere-se à data da reunião em que o Conselho deliberou a respeito das contas, com a emissão do correspondente parecer;

II. No campo deverá ser informado o número da ata da reunião na qual ocorreu a deliberação sobre as contas; e

III. Deverá ser inserido o número da Resolução do CAS que publicou sua deliberação.

§ 8º Para concluir o preenchimento, **o Presidente do Conselho deverá utilizar o botão "Salvar IGD-PAB Parecer do Conselho" e por fim finalizar o demonstrativo**, localizado na parte inferior do formulário do parecer.

Art. 9º Em caso de **aprovação parcial** ou **reprovação**, o Conselho de Assistência Social deverá apresentar as ressalvas pertinentes e informar ao gestor do Fundo de Assistência Social quais foram os valores reprovados, que deverão ser devolvidos ao respectivo Fundo de Assistência Social ou apresentadas as devidas correções e justificativas ao Conselho para que a prestação de contas seja novamente reavaliada.

Art. 10º O Ministério da Cidadania disponibilizará, no *link* [http://www.mds.gov.br/webarquivos/publicacao/bolsa\\_familia/Guias\\_Manuais/Orientacoes\\_prestacao\\_contas\\_IGD.pdf,](http://www.mds.gov.br/webarquivos/publicacao/bolsa_familia/Guias_Manuais/Orientacoes_prestacao_contas_IGD.pdf) no seu sítio na internet, o manual de orientações detalhadas sobre como deverá ser realizada a prestação de contas dos recursos financeiros transferidos com base no Índice de Gestão Descentralizada.

#### **CAPÍTULO III DISPOSIÇÕES FINAIS**

Art. 11º No caso de ocorrências que eventualmente não forem sanadas pelos meios disponibilizados nos artigos anteriores, as respectivas dúvidas poderão ser sanadas por intermédio de orientações adicionais nos seguintes canais de atendimento:

- *E-mail*: gestorpbf@mds.gov.br
- Telefone: 121

Art. 12º Esta Instrução Normativa entra em vigor na data de sua publicação.

# (Assinado eletronicamente) **ELIANE AQUINO CUSTÓDIO** Secretária Nacional de Renda de Cidadania

[\[1\]](https://sei.cidadania.gov.br/sei/controlador.php?acao=documento_visualizar&acao_origem=procedimento_visualizar&id_documento=9941095&arvore=1&infra_sistema=100000100&infra_unidade_atual=110000061&infra_hash=b5bf61d67d3924a6293b32bb00fd5107068150b37a28b09c7ddb92c2e2e3dcb9#_ftnref1) Para efeito de aferição do desempenho pelo IGD, o Distrito Federal é considerado como um município no âmbito do PBF, do Cadastro Único e do PAB.

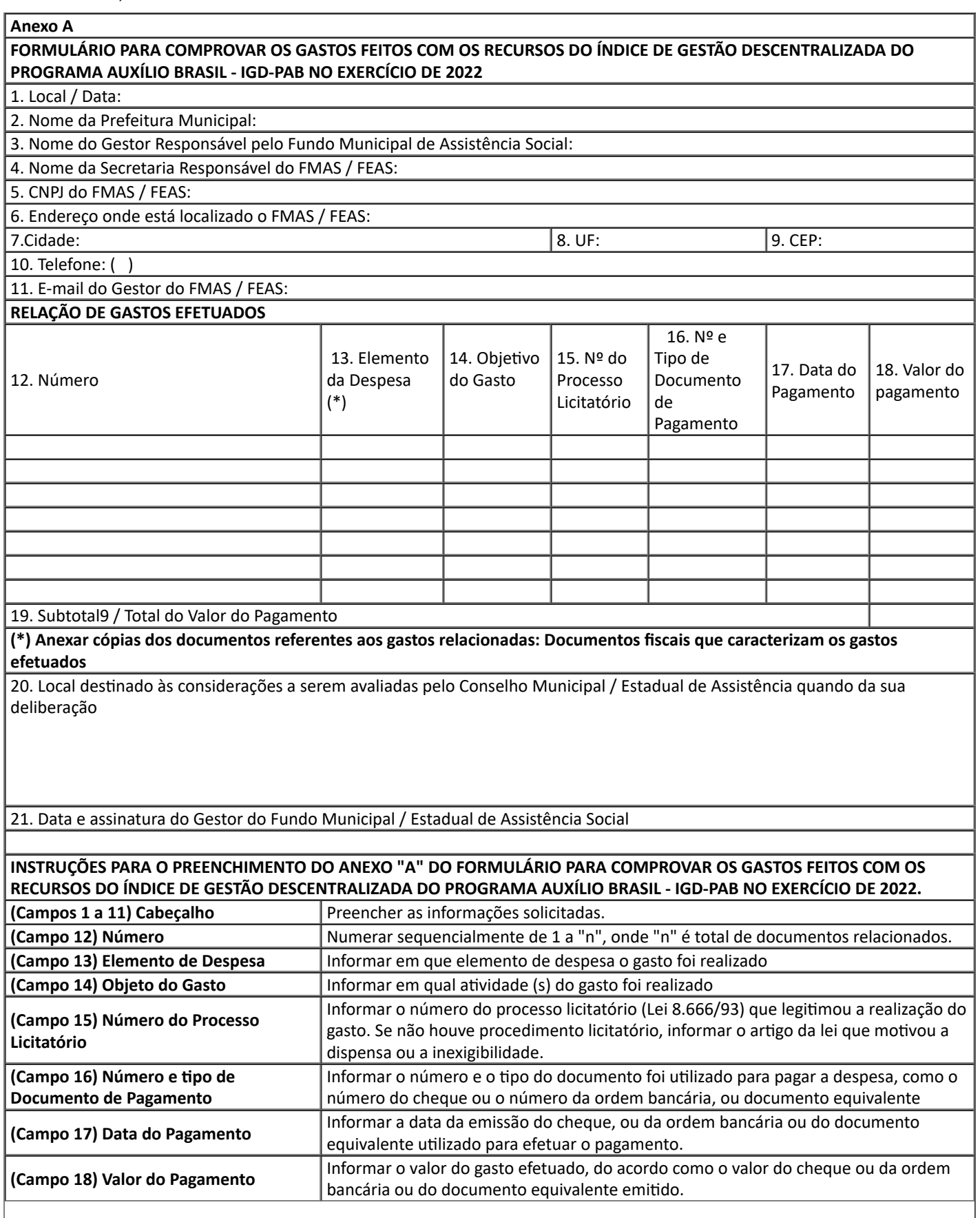

10/11/2023, 15:43 SEI/MC - 14678166 - Instrução Normativa

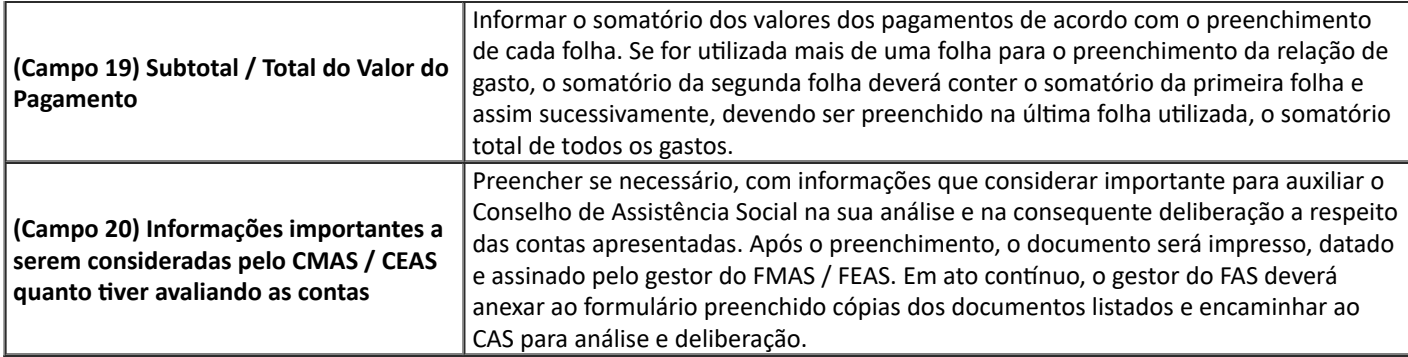

**Referência:** Processo nº 71000.046687/2017-24 SEI nº 14678166